# ESAでの配信に関する問題のトラブルシューテ ィング

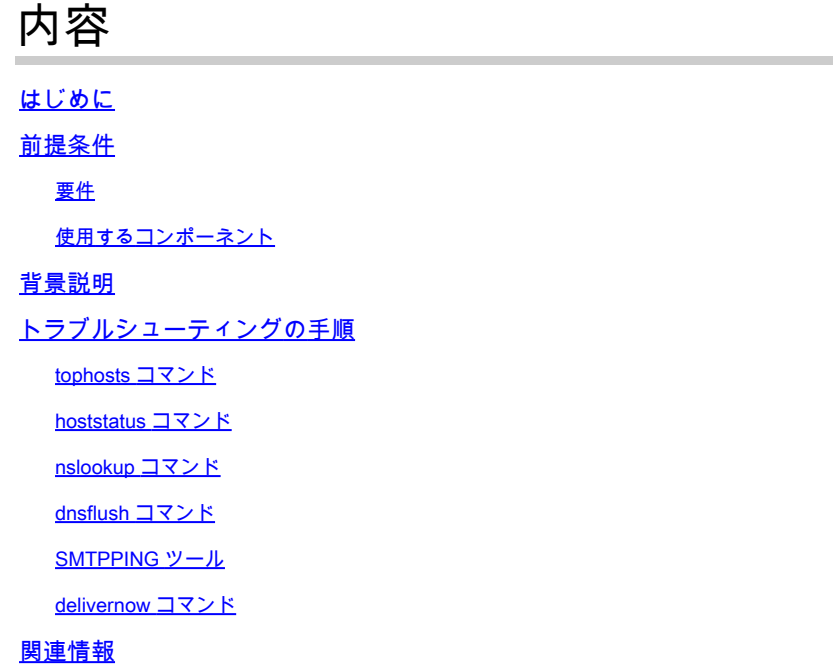

# はじめに

このドキュメントでは、E メール セキュリティ アプライアンス(ESA)上で配信に関する問題を トラブルシューティングする方法について説明します。

# 前提条件

要件

次の項目に関する知識があることが推奨されます。

- メール ログまたはメッセージ トラッキングを通じた発信メッセージのトラッキング
- ESA の CLI へのアクセス

使用するコンポーネント

このドキュメントの情報は、AsyncOS for Email Security に基づくものです。

このドキュメントの情報は、特定のラボ環境にあるデバイスに基づいて作成されました。このド キュメントで使用するすべてのデバイスは、クリアな(デフォルト)設定で作業を開始していま す。本稼働中のネットワークでは、各コマンドによって起こる可能性がある影響を十分確認して ください。

## 背景説明

ESA でメールの受信は可能ですが、各メッセージがそれらの宛先に届いていないように見受けら れます。ESA が特定の 1 つ以上のドメインにメールを送信していない理由をどのようにして確認 しますか?ESAがメッセージを送信できない理由はさまざまです。この記事では、リモートドメイ ンの問題のデバッグについて説明します。

## トラブルシューティングの手順

tophosts コマンド

電子メールキューに関する情報をすぐに取得し、特定の受信者ホストに配信の問題(キューのビ ルドアップなど)があるかどうかを確認するには、 tophosts コマンドを使用して、アップグレード を実行します。「 tophosts コマンドは、キュー内の上位20の受信者ホストのリストを返します。こ のリストは、アクティブな受信者、送信された接続、配信された受信者、ソフトバウンスされた イベント、ハードバウンスされた受信者など、さまざまな統計情報別にソートできます。

を実行します。 tophosts コマンドを発行し、Active Recipientsでソートして、最大の配信キューを 持つホストを確認します。

#### <#root>

mail.example.com >

**tophosts**

Sort results by:

1. Active Recipients 2. Connections Out 3. Delivered Recipients 4. Hard Bounced Recipients 5. Soft Bounced Events  $\lceil 1 \rceil$ 

### hoststatus コマンド

を実行します。 hoststatus コマンドを発行して、使用されているMXレコードとステータスを確認し ます。Host up/down:が不明またはダウンの場合は、次に示すように、SMTPPINGツールを使用 してそのホストにメッセージを送信し、ステータスが変化するかどうかを確認します。Host statusは、最後に試行された配信のステータスを示します。

<#root>

mail.example.com>

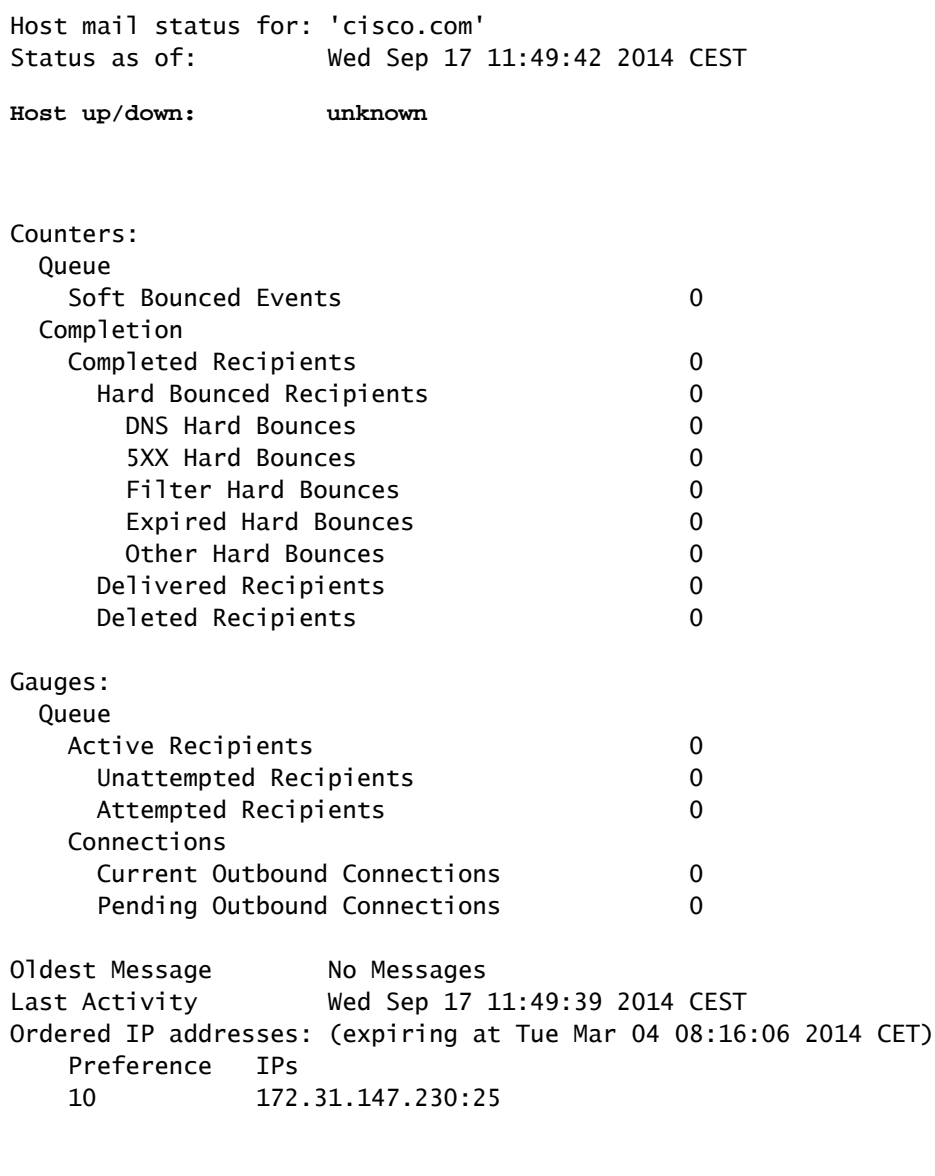

**MX Records:**

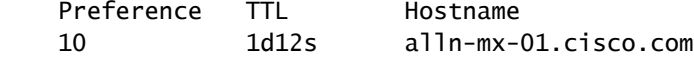

## nslookup コマンド

を実行します。 **nslookup** コマンドを発行して、受信者ドメインのMXレコードが有効かどうかを確 認します。

#### <#root>

mail.example.com>

#### **nslookup**

Please enter the host or IP address to resolve.  $[1]$ 

**cisco.com**

Choose the query type: 1. A the host's IP address 2. AAAA the host's IPv6 address 3. CNAME the canonical name for an alias **4. MX the mail exchanger** 5. NS the name server for the named zone 6. PTR the hostname if the query is an Internet address, otherwise the pointer to other information 7. SOA the domain's "start-of-authority" information 8. TXT the text information  $\lceil 1 \rceil$  4 MX=rcdn-mx-01.cisco.com PREF=20 TTL=1d MX=aer-mx-01.cisco.com PREF=30 TTL=1d MX=alln-mx-01.cisco.com PREF=10 TTL=1d

### dnsflush コマンド

を実行します。 dnsflush コマンドを発行して、新しいMXレコードを取得するためにDNSレコード が修正されている場合に発行します。

<#root>

mail.example.com>

**dnsflush**

Are you sure you want to clear out the DNS cache? [N]>

**Y**

### SMTPPING ツール

接続テスト用のSMTPPINGツールを実行し、テストメッセージを送信します。

#### <#root>

mail.example.com>

**diagnostic**

```
Choose the operation you want to perform:
- RAID - Disk Verify Utility.
- DISK_USAGE - Check Disk Usage.
- NETWORK - Network Utilities.
- REPORTING - Reporting Utilities.
- TRACKING - Tracking Utilities.
- RELOAD - Reset configuration to the initial manufacturer values.
[]> network
Choose the operation you want to perform:
- FLUSH - Flush all network related caches.
- ARPSHOW - Show system ARP cache.
- NDPSHOW - Show system NDP cache.
- SMTPPING - Test a remote SMTP server.
- TCPDUMP - Dump ethernet packets.
[]>
smtpping
Enter the hostname or IP address of the SMTP server:
[mail.example.com]>
cisco.com
The domain you entered has MX records.
Would you like to select an MX host to test instead? [Y]> 
Select an MX host to test.
1. aer-mx-01.cisco.com
2. alln-mx-01.cisco.com
3. rcdn-mx-01.cisco.com
[1]2
Select a network interface to use for the test.
1. Management
2. auto
[2]Do you want to type in a test message to send?  If not, the connection can be
tested but no email can be sent. [N]>
Y
Enter the From e-mail address:
[from@example.com]> 
Enter the To e-mail address:
```
[to@example.com]> postmaster@cisco.com

Enter the Subject: [Test Message]>

.

Enter the Body of the message one line at a time. End with a "." on a line by itself. Test only

**Starting SMTP test of host alln-mx-01.cisco.com.**

**Resolved 'alln-mx-01.cisco.com' to 172.31.147.230.**

**Connection to 172.31.147.230 succeeded.**

**Command EHLO succeeded**

**Command MAIL FROM succeeded.**

**Command RCPT TO succeeded.**

**Command DATA succeeded.**

**Mesage body accepted.**

**Test complete. Total time elapsed 1.48 seconds**

Choose the operation you want to perform:

- FLUSH Flush all network related caches.
- ARPSHOW Show system ARP cache.
- NDPSHOW Show system NDP cache.
- SMTPPING Test a remote SMTP server.
- TCPDUMP Dump ethernet packets

### delivernow コマンド

を実行します。 delivernow コマンドを使用して、すべてのホストまたは特定のホストへの配信を ESAに強制的に再試行させます。

#### <#root>

mail.example.com>

**delivernow**

Please choose an option for scheduling immediate delivery. 1. By recipient domain 2. All messages [1]>

**2**

# 関連情報

- [Cisco E メール セキュリティ アプライアンス:エンドユーザ ガイド](https://www.cisco.com/c/ja_jp/support/security/email-security-appliance/products-user-guide-list.html)
- [シスコのテクニカルサポートとダウンロード](https://www.cisco.com/c/ja_jp/support/index.html?referring_site=bodynav)

翻訳について

シスコは世界中のユーザにそれぞれの言語でサポート コンテンツを提供するために、機械と人に よる翻訳を組み合わせて、本ドキュメントを翻訳しています。ただし、最高度の機械翻訳であっ ても、専門家による翻訳のような正確性は確保されません。シスコは、これら翻訳の正確性につ いて法的責任を負いません。原典である英語版(リンクからアクセス可能)もあわせて参照する ことを推奨します。